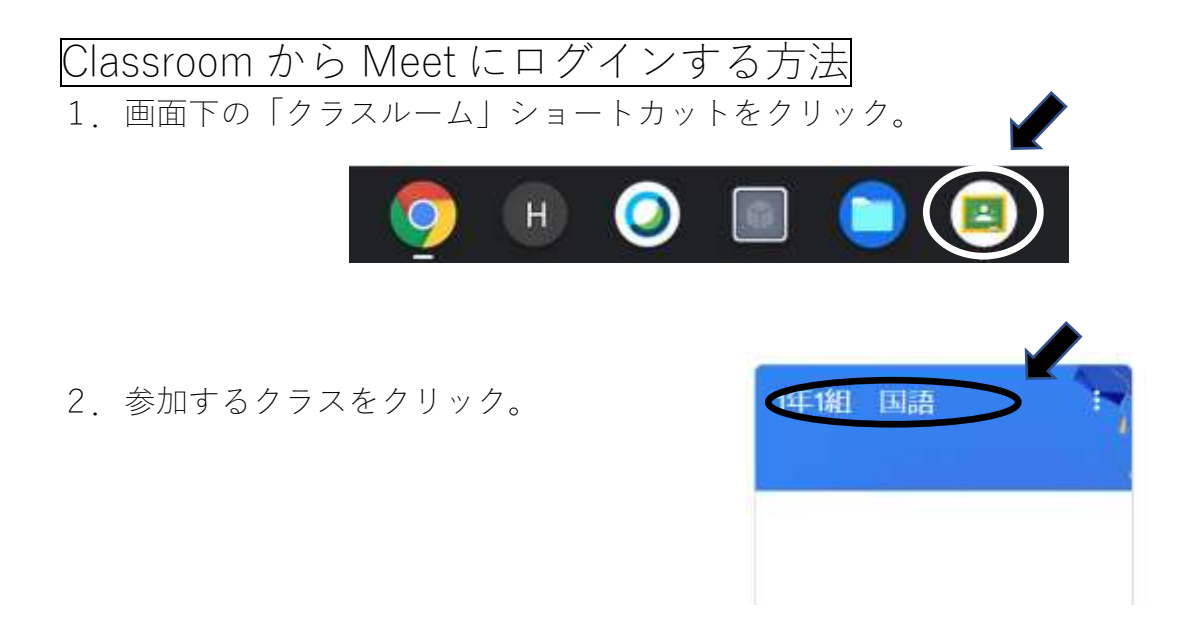

3.「ストリーム」のページに表示された Meet のURLをクリック。

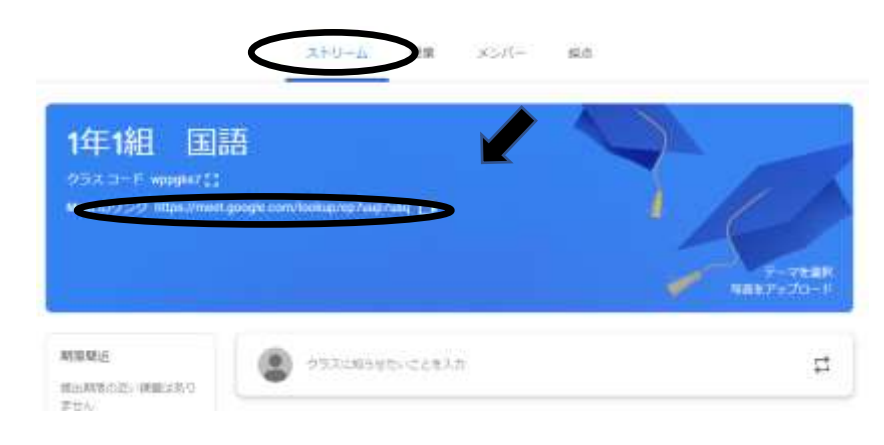

4.「今すぐ参加」をクリック。

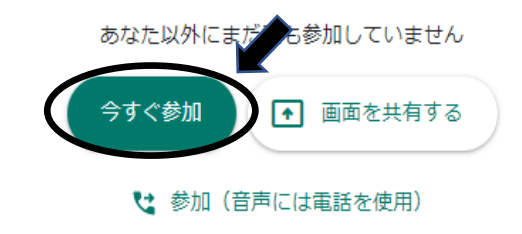

5.先生の指示でマイクボタン、カメラボタンを切り替える。 発言したいときは挙手ボタンをクリック。

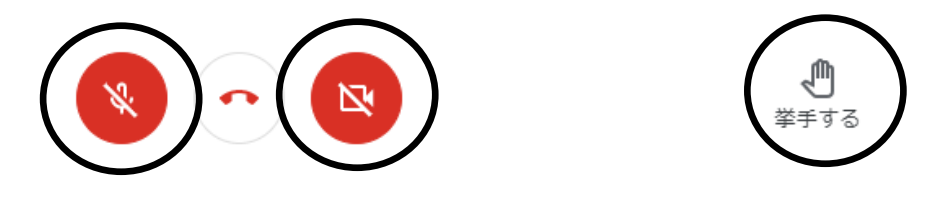